## Accessing iDrive Digital: P-12 Co-Teaching Training for Cooperating Teachers and University Supervisors

- Register at <u>www.idrivedigital.com</u>
  - Make sure your account is registered as Teacher/Admin
  - Use the email affiliated with your work site
  - If your district or IHE is not listed you can still complete the quiz. To add your work site, please contact: <u>admin@idrivedigital.com</u>
- Select the P-12 Co-Teaching Training license

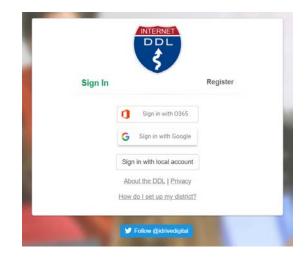

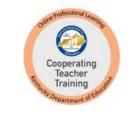

## P-12 Co-Teaching Training

P-12 Co-Teaching Training License

Reports
Req. Cases
Accounts

Field Work

Completion Status (click ■ for certificate)
Image: Completion Status (click ■ for certificate)

Co-Teaching Training. Part A
Image: Completion Status (click ■ for certificate)

A = Some may consider sensitive

Image: Image: Pound to complete more cases for this level

Image: Pound to complete more cases for this level

Image: Pound to complete more cases for this level

Image: Pound to complete more cases for this level

Image: Pound to complete more cases for this level

Image: Pound to complete more cases for this level

Image: Pound to complete more cases for this level

Image: Pound to complete more cases for this level

Image: Pound to complete more cases for this level

Image: Pound to complete more cases for this level

Image: Pound to complete more cases for this level

Image: Pound to complete more cases for this level

Image: Pound to complete more cases for this level

Image: Pound to complete more cases for this level

Image: Pound to complete more cases for this level

Image: Pound to complete more cases for this level

Image: Pound to complete more cases for this level

Image: Pound to complete more cases for this leve

Case Elements 💽 -

Back to Cases

 Pass all Progress Checks and the Assessment, then select Back to Cases on top menu bar to access certificate of completion for your records

Click the link to the training under the Required

Cases tab

If you have questions or need assistance accessing this training, please contact: Brandon Harrod at <u>brandon.harrod@education.ky.gov</u> or Sharon Salsman at <u>sharon.salsman@education.ky.gov</u>.